## به نام خدا

Ï

## **روش نصب نرم افزار (**NRG6.0---6.9. DESIGNER ALTIUM(

1-ابتدا پوشه ي SETUP را داخل HARD خود کيي کنيد:

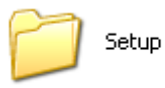

2- سپس فايل CRACK را داخل همان درايوي كه پوشه ي SETUP را كيي كرديد نصب كنيد:

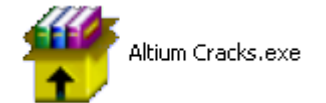

-4فايل SETUP را از داخل CD اجرا آنيد:

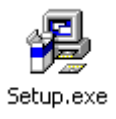

5-بسته به نوع نياز خود و مرحله اي را كه ميخواهيد انجام دهيد(6.0 ,6.3 , 6.4 , 6.5 , 6.6 , 6.7 يا 6.8) بايد هريك از PATCHها را به صورت زير و متناسب با برنامه از داخل پوشه ي UPDATES از داخل CD فعال آنيد:

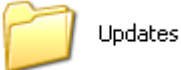

AltiumDesigner6Update(5208to5229).exe : 6.0 سطح

AltiumDesigner6Update(5229to5495).exe

AltiumDesigner6LibraryUpdate(5208to5495).exe

AltiumDesigner6Update(5495to6641).exe :6.3 سطح

AltiumDesigner6LibraryUpdate(5495to6641).exe

AltiumDesigner6Update(6641to7263).exe :6.4 سطح 6.4 m

AltiumDesigner6LibraryUpdate(6641to7263).exe

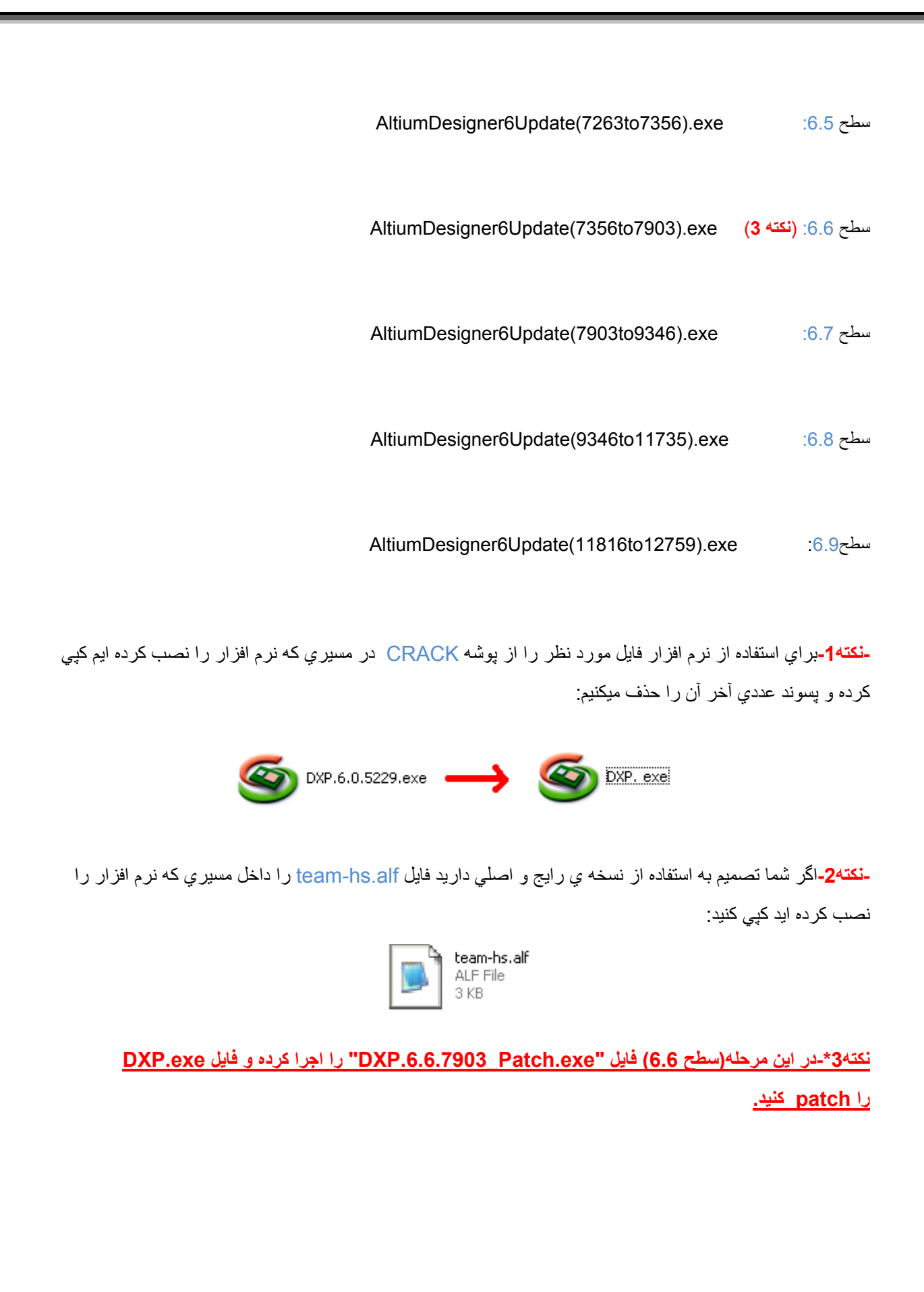

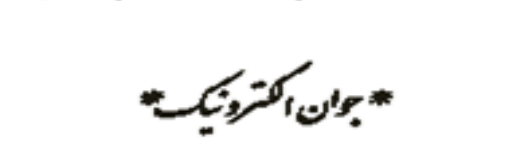

يتن<del>بل التنكسية في مجموعة</del>

WWWW.JAVANELEC.COM

TEL: 66728460 & 66712719 **FAX: 66711319** 

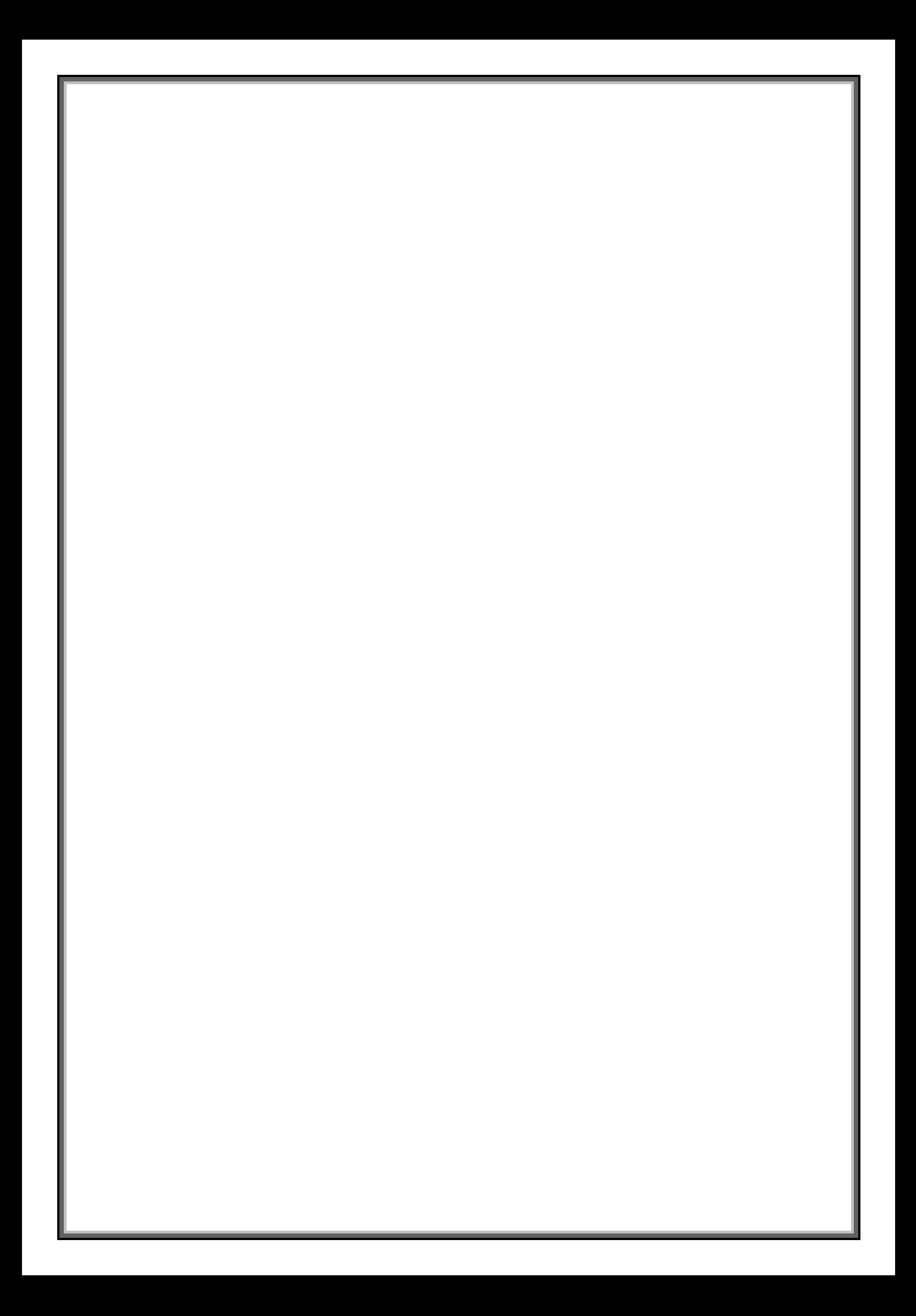